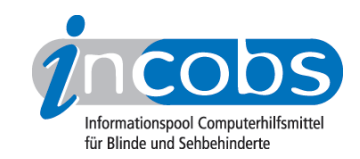

# Test: Windows Vista und Office 2007, 2009 **HAL 10**

Im Folgenden die Ergebnisse aus unserem Screenreadertest zu HAL, Erhebungsdatum: 27.02.2009

- 1. Das Wichtigste auf einen Blick
- 2. Mehr Infos zu einzelnen Testabschnitten
- 3. Die Ergebnistabelle

## **■1. Das Wichtigste auf einen Blick**

- Produktversion: 10.02
- HAL unter Vista, Word und Outlook 2007: HAL war unter allen Testaufgaben grundsätzlich nutzbar. Auffällig ist die sehr ausführliche Informationsausgabe, meist durch die Sprache. So gehen zwar keine Informationen verloren, hin und wieder wirkt die Ausgabe aber unstrukturiert, als lese sie von oben nach unten den Bildschirm aus, ohne zu unterscheiden, welche Informationen wichtig sind und welche nicht. Unter Vista funktioniert die Suchfunktion und die Bedienung der Benutzerzugriffskontrolle einwandfrei. Probleme gibt es vor allem bei der Nutzung des Anmeldedialogs und im Hilfecenter, auch im Öffnen-mit-Dialog und in der Dateiverwaltung besteht Verbesserungsbedarf. Unter Word und Outlook werden vor allem die Grundfunktionen zuverlässig unterstützt. Bei spezielleren Herausforderungen, wie zum Beispiel bei Formatierungen in Word oder der Einrichtung eines E-Mail-Kontos, gibt es mitunter Probleme, etwa wenn Eingabefelder unkorrekt ausgegeben werden.
- Produkteigenschaften: Eigentlich gehört die Sprachausgabe Orpheus standardmäßig zu HAL, einsetzbar sind aber auch sämtliche SAPI-Sprachen. In unserem Test wurde mit Realspeak (Steffi) gearbeitet, angeschlossene Braillezeile war die Alva BC 640. Unterstützt werden aber auch die Zeilen der Anbieter Alva, Baum, Blazie Engineering, Handy Tech, KTS, Papenmeier, Pegasus, Pulse Data, Sensotec, Tieman bzw. Optelec. HAL läuft unter Windows XP und Vista, ins Internet geht der Anwender mit dem Internet Explorer.
- Bedienung: HAL wird überwiegend über den Nummernblock und über die Tasten der Braillezeile bedient. Die wichtigsten Befehle sind schnell erlernbar. Das Tastaturlayout wurde während des Tests nicht geändert.
- Ausgabemedien: Die Begleitung durch Sprachausgabe und/oder Braillezeile ist in unserem Test nicht durchgehend gegeben. Wenn, dann ist es in der Regel die Sprachausgabe, die dominiert. Häufig geben die Medien die Informationen aber auch parallel aus, selten dominiert die Braillezeile.

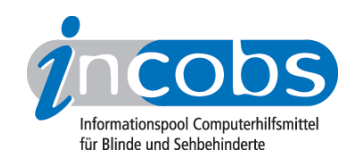

## ■ 2. Mehr Infos zu einzelnen Testabschnitten

- Vista
- Word
- Outlook

## Vista

Unser Test beginnt mit Problemen: Der Anmeldevorgang lässt sich mit Hilfe von HAL nicht kontrollieren. Das Kennworteingabefeld wird nicht angesagt, die entsprechende Eingabe wird nicht begleitet und die Braillezeile ist über den gesamten Anmeldevorgang nicht aktiv.

Einmal auf dem Desktop angekommen, ist vor allem die Sprachausgabe dann aber immer sehr ausführlich. So erfolgt die Begleitung beim Ausschalten der Benutzerkontensteuerung sicher und zuverlässig. Allerdings wird, will man Dialogfenster erneut auslesen, der komplette Bildschirminhalt vorgelesen. Es wird also nicht unterschieden, welcher Text zum aktiven Dialog gehört.

Die neue Vista-Suchfunktion ist vollständig nutzbar. Durch einen screenreadereigenen Befehl kann auch der Infobereich angesteuert und bedient werden. Beim Sprung in das Fenster für die Lautstärkeregelung kommt es kurz zu Irritationen, weil die Überschriften im Fenster nicht erkannt wurden.

Leider begleitet HAL den Anwender in der Dateiverwaltung bei Vorgängen wie Markieren, Kopieren und Einfügen einzelner Dateien kaum. Das kann zu erheblichen Orientierungsproblemen führen.

Der Öffnen-mit-Dialog wird nur teilweise begleitet. Überschriften werden hier nicht erkannt und ein Klappmenü, das die möglichen, zum Öffnen nutzbaren Programme enthält, wird nicht korrekt erkannt.

Um die Hilfe- und Support-Funktion nutzen zu können, muss der sogenannte "virtuelle Fokus" des Screenreaders aktiviert werden. Das geschieht, wie bei anderen Screenreadern üblich, nicht automatisch. Nach Aktivierung ist die Navigation und Orientierung problemlos.

## **Word**

Ein grundsätzliches Arbeiten in Word 2007 ist mit HAL möglich, sobald es aber über die Grundfunktionen hinausgeht, häufen sich die Probleme. Unser Test beginnt mit dem Dialog zum Öffnen einer Formatvorlage. Dieser ist mit HAL nur schwierig zu navigieren. Das liegt zum einen an der Spaltenstruktur. Darüber hinaus verliert die Sprachausgabe einige Male den Fokus und spricht häufig falsche Einträge, so dass der Anwender sich nur auf die Braillezeile verlassen muss und die Sprachausgabe in diesem Falle komplett ignorieren sollte.

In der Formatvorlage angekommen, hat HAL Probleme, Funktionsfelder automatisch von normalem Text zu unterscheiden. Der Anwender muss in den Formularmodus wechseln, um diese Felder nutzen zu können. Das ist etwas umständlich.

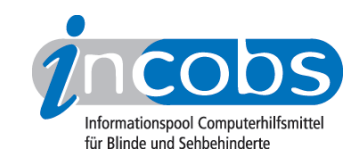

Auch mit spezielleren Formatierungen kommt HAL nicht gut zurecht. Die Veränderung einer Textausrichtung konnte erst nach einem Moduswechsel der Braillezeile erfasst werden. Bei der Auswahl von Aufzählungszeichen gab es Schwierigkeiten, weil nicht alle Zeichen und Formen korrekt übersetzt wurden. In der Farbtabelle sowie nach Änderungen im Text wurden Farben zum Teil falsch angesagt.

Der Formatwechsel über die Formatvorlagenfunktion der Multifunktionsleiste kann nur durch gezieltes Überprüfen des geänderten Dokuments erfasst werden.

Tabellen in Worddokumenten sind erfassbar, nur beim Markieren leerer Zellen gab es leichte Fokusverluste. Wünschenswert wäre eine Funktion, die Tabelleninformationen zusammenfasst.

Das Speichern in einem anderen Word-Format wurde einwandfrei begleitet. Problematisch war dagegen die Nutzung der Office-Zwischenablage: Der Wechsel in das Fenster der Zwischenablage und das Erfassen des Dialogtitels verliefen noch problemlos. Aber die Texte und kopierten Blöcke waren nicht erfassbar.

## Outlook

Empfang, Öffnen, Lesen oder Versenden von E-Mails bereitet HAL keine Probleme, auch Anhänge werden erkannt. Auch bei HAL wäre eine Positionsangabe in Listen wie dem Posteingang schön.

Beim Einrichten eines neuen E-Mail-Kontos hingegen gibt es mit HAL Schwierigkeiten. So werden die Eingabefelder bei der Eingabe der Kontodaten den entsprechenden Labels nicht korrekt zugeordnet. Das kann zu Irritationen führen.

Beim Eintragen eines Termins im Outlook-Kalender kommt es vermehrt zu Fokusverlusten. Das Abfragen von Terminen funktioniert zwar besser, aber auch bei HAL wäre eine logische Wiedergabe von Termindaten und Kopfzeile innerhalb von Terminlisten wünschenswert.

## **n Die Ergebnistabelle**

Sie können die Tabellenabschnitte Allgemeine Testinfos, Orientierung und Ausgabe, Vista, Word oder Outlook anspringen.

#### **HAL**

(Dieses Produkt mit anderen vergleichen)

#### Allgemeine Testinfos

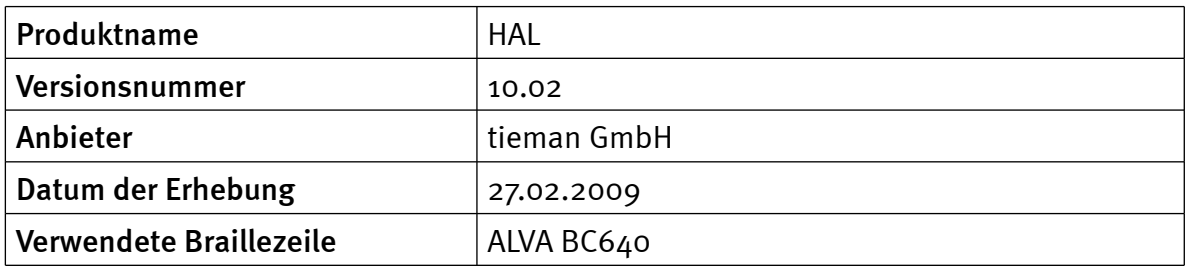

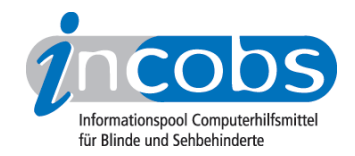

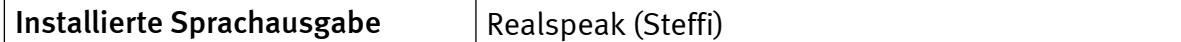

## Orientierung und Ausgabe

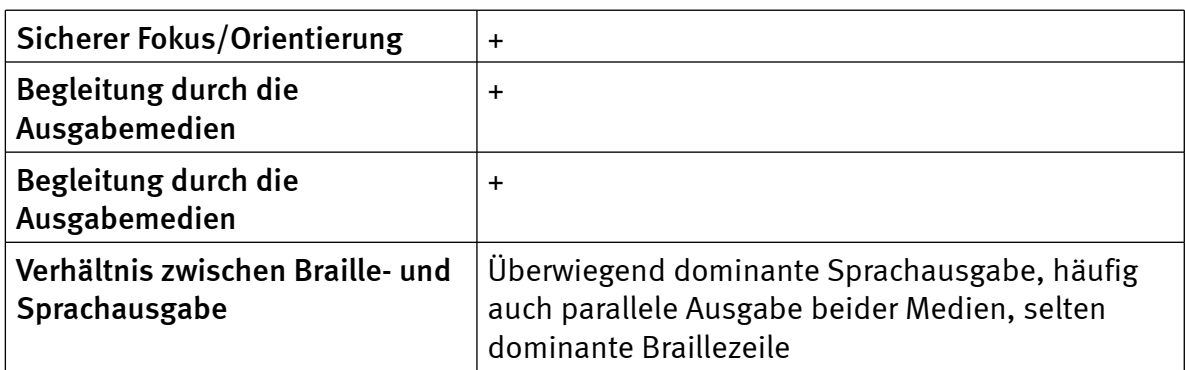

#### Vista

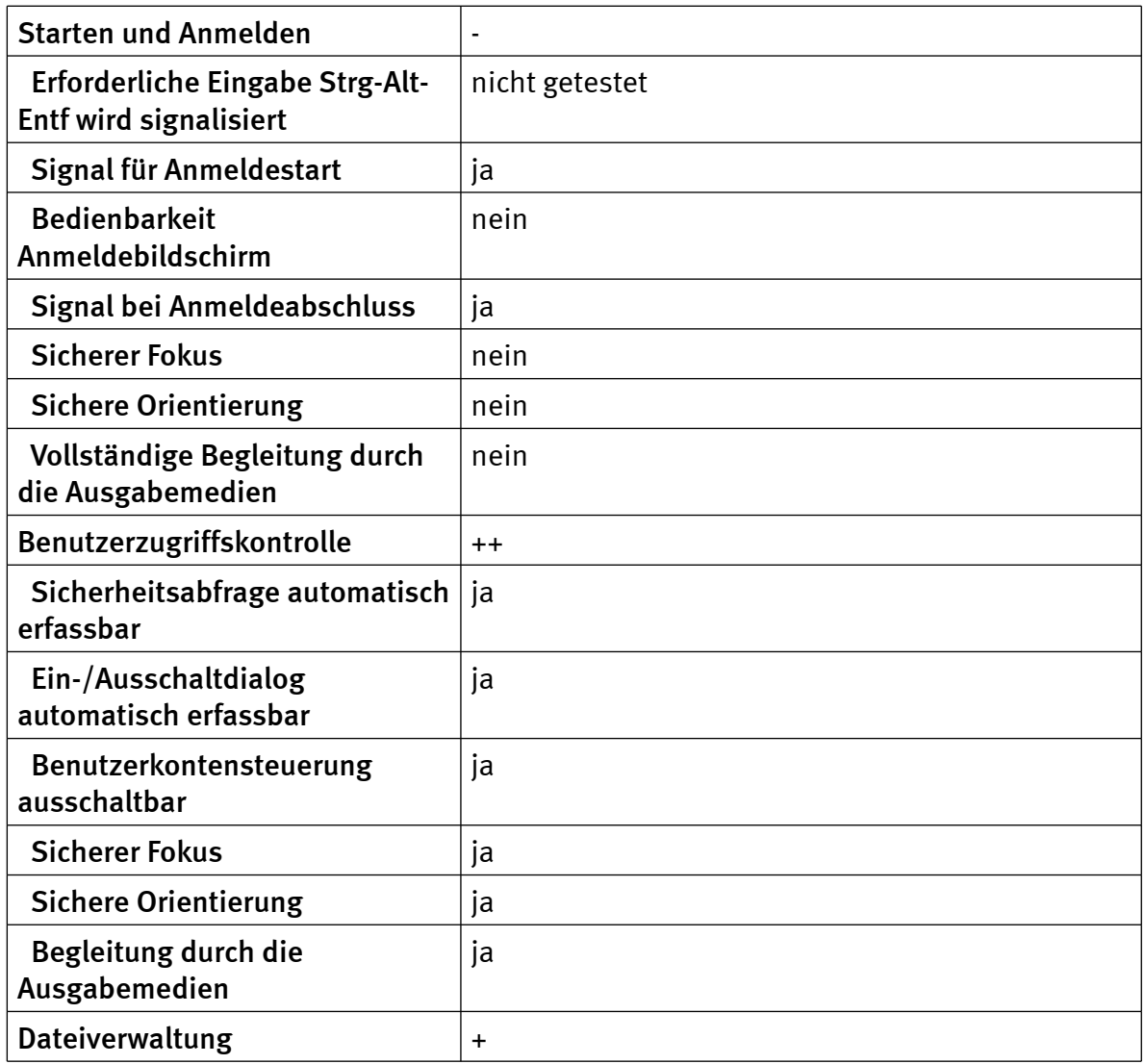

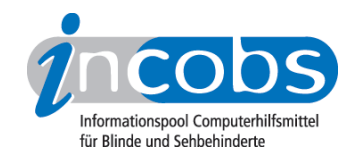

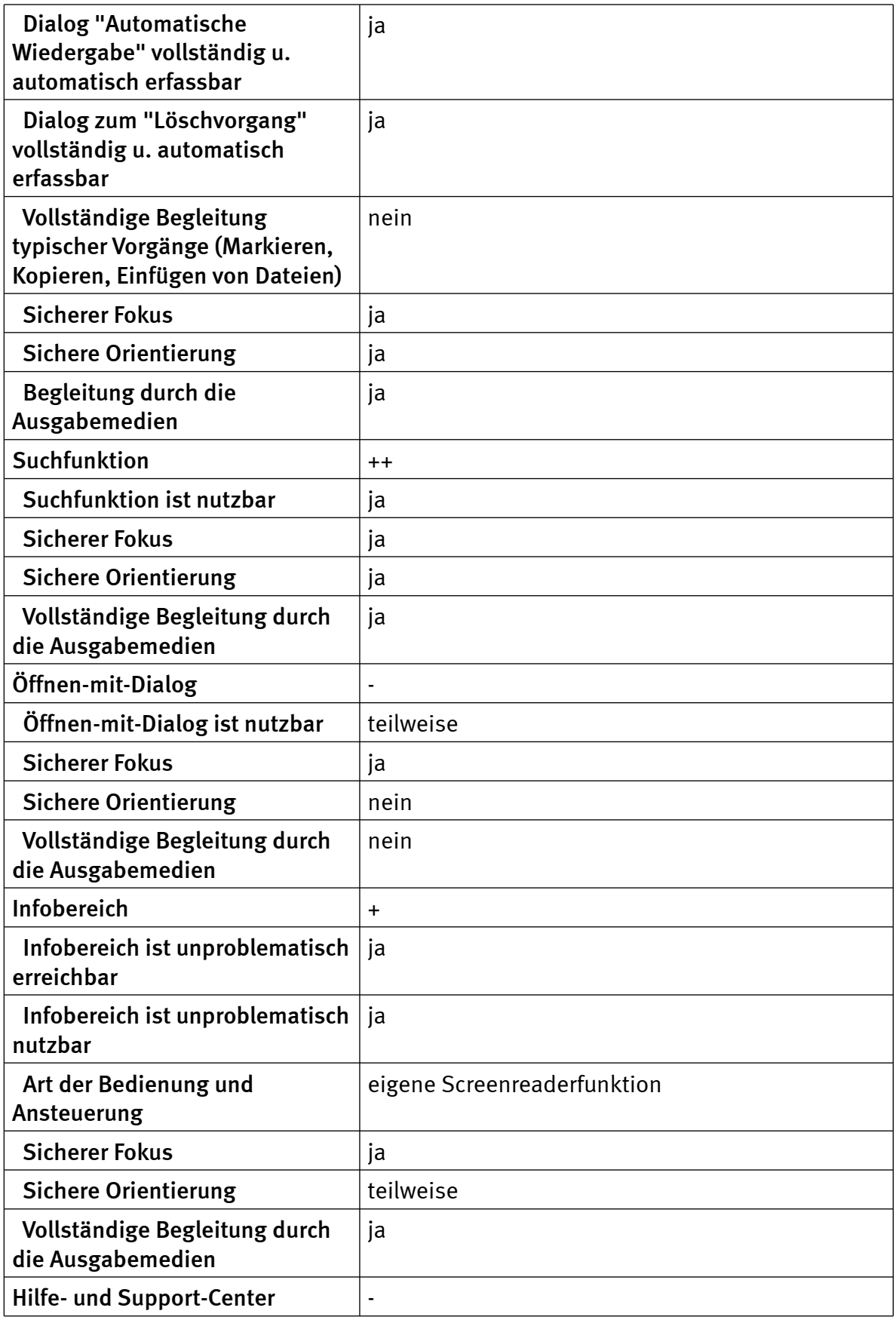

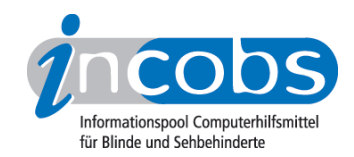

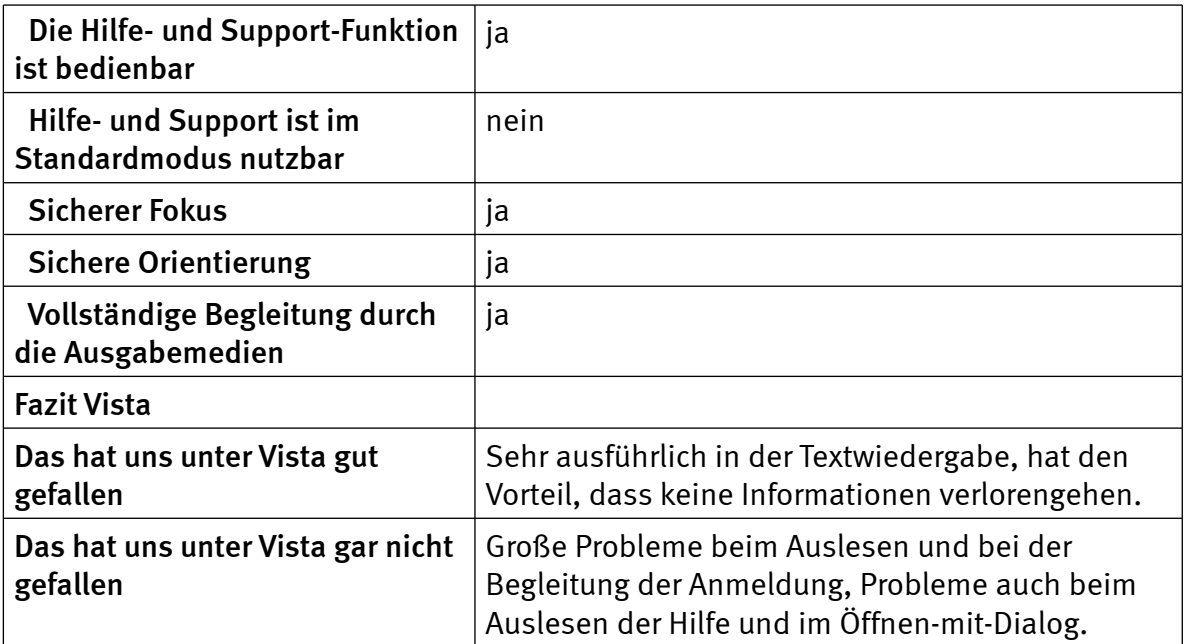

#### Word

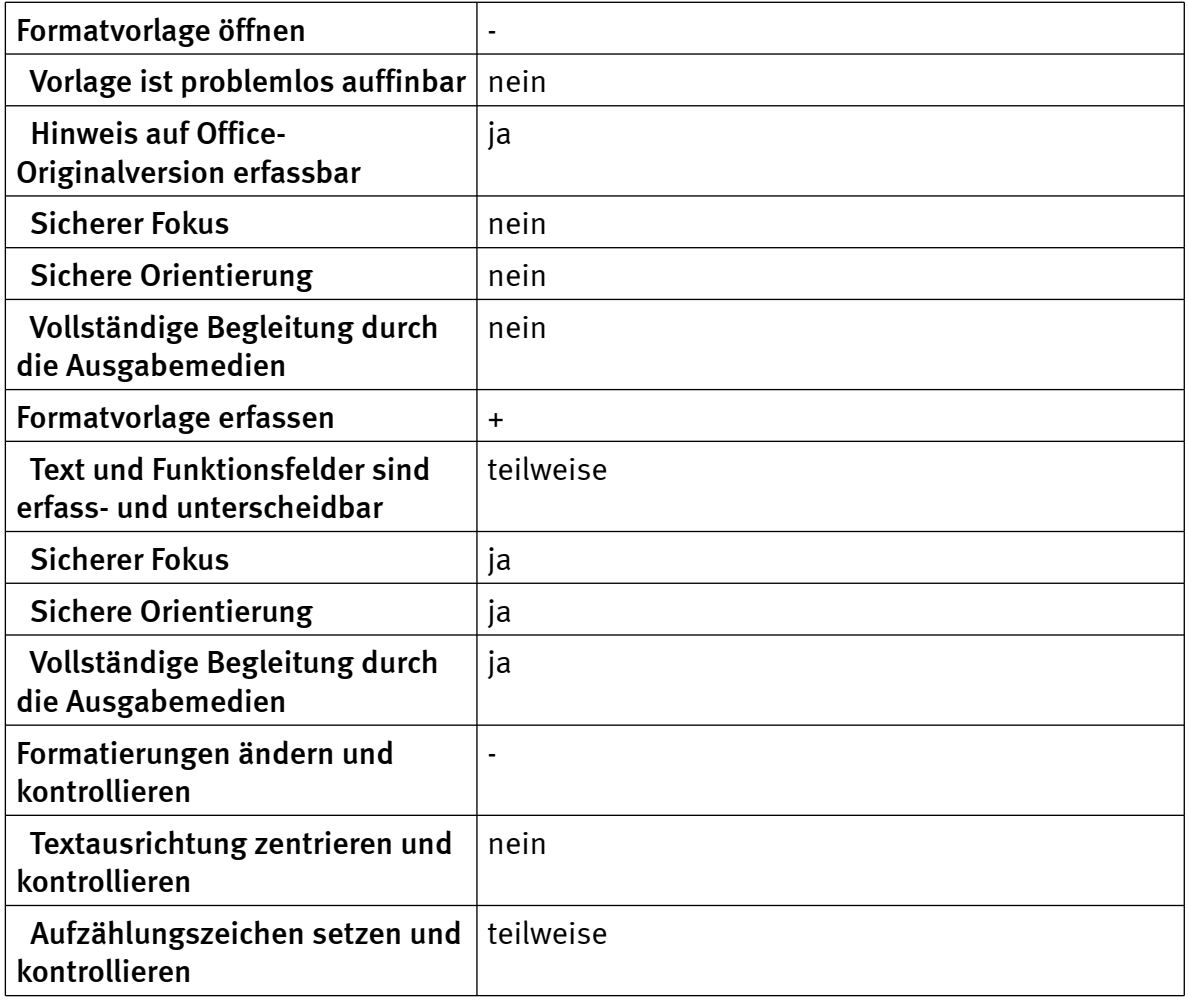

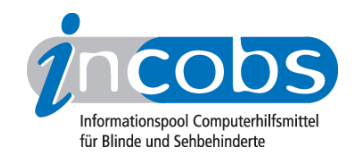

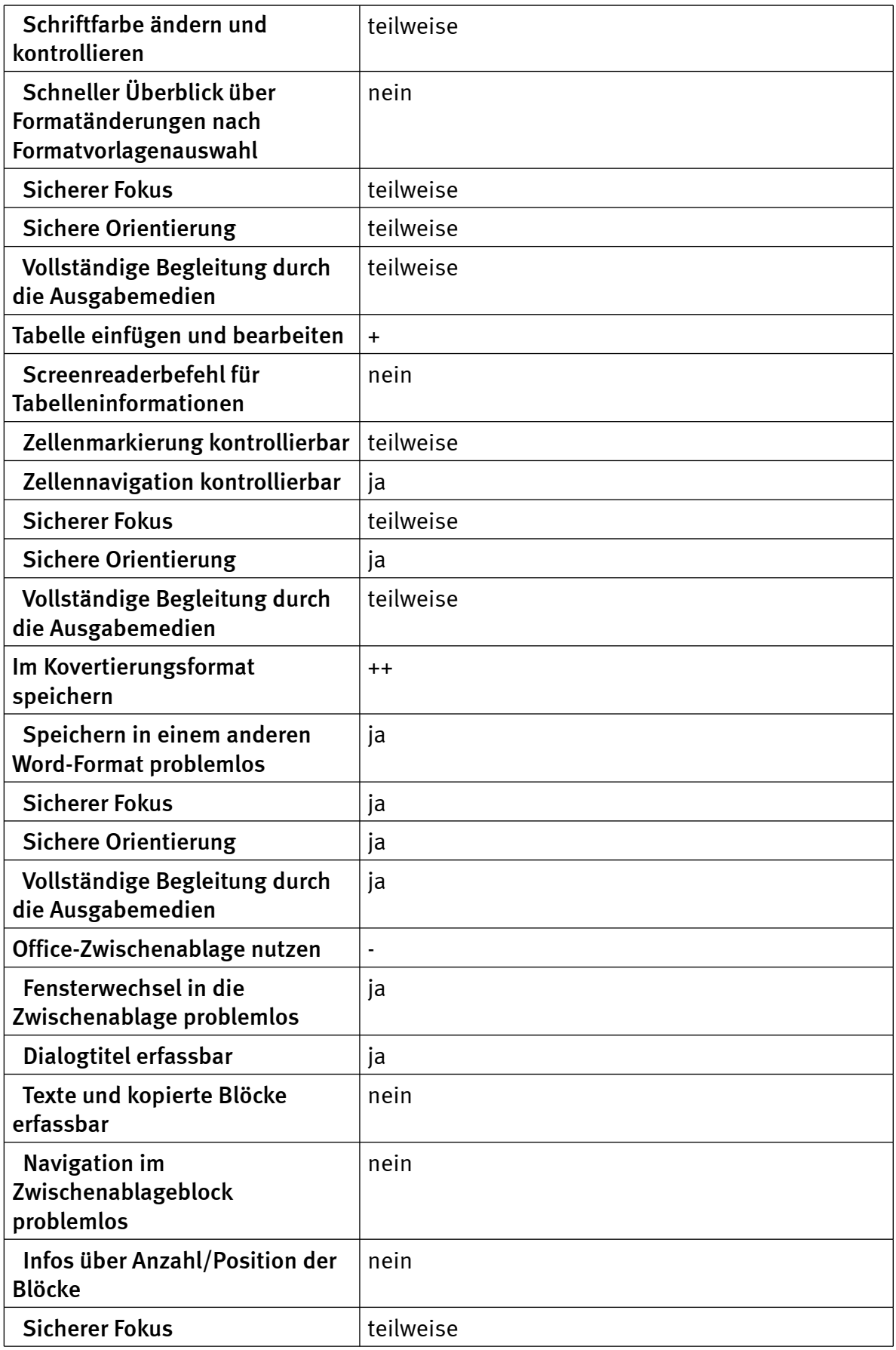

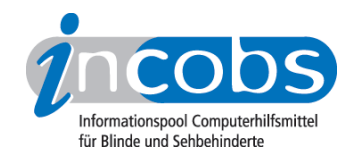

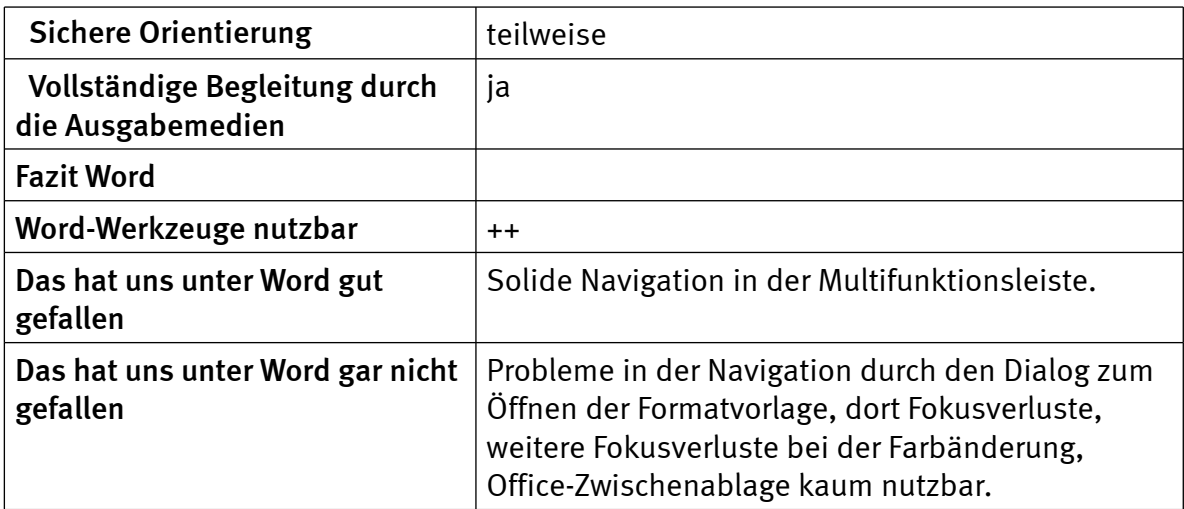

## **Outlook**

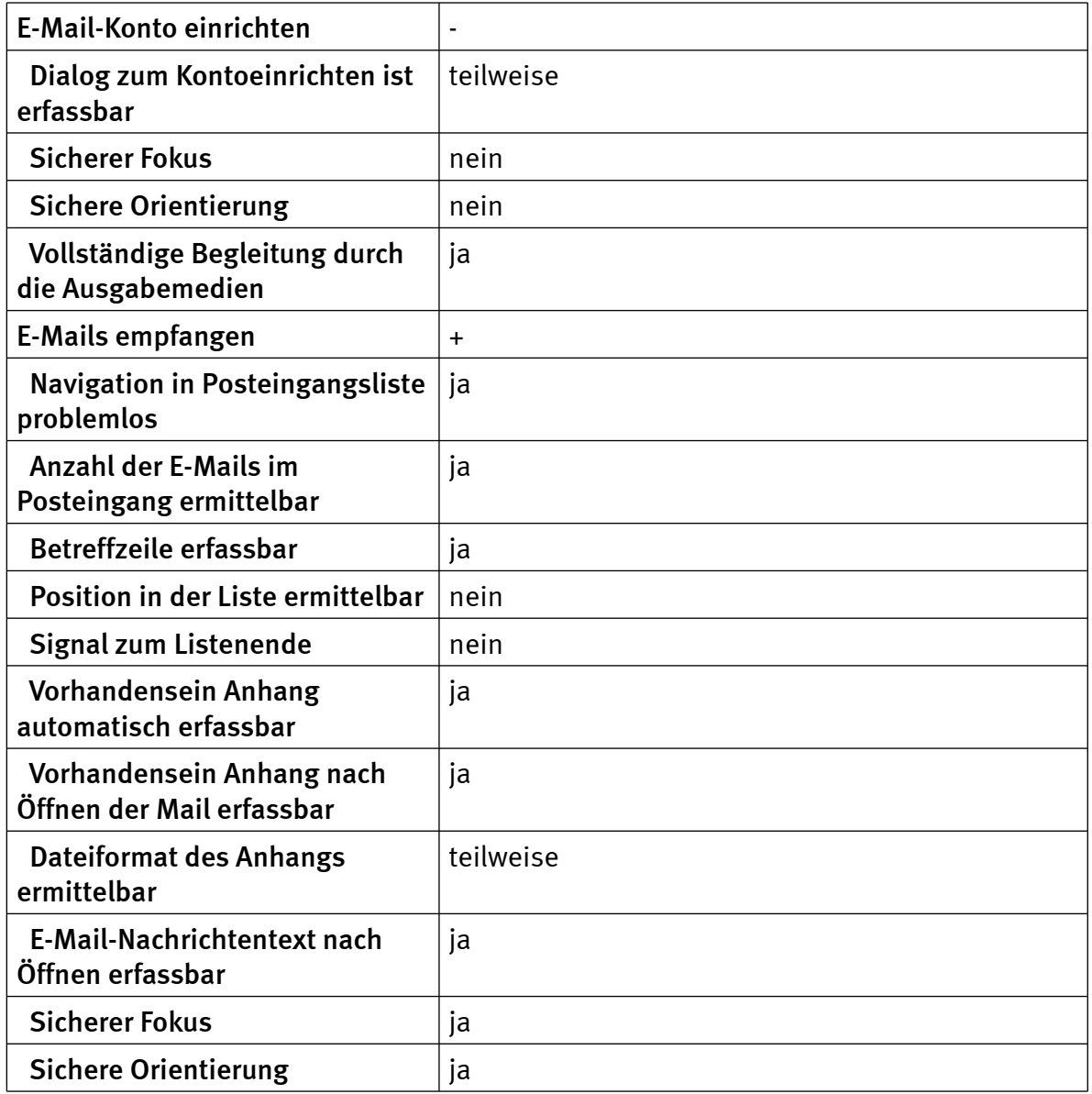

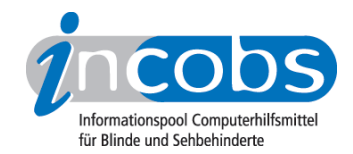

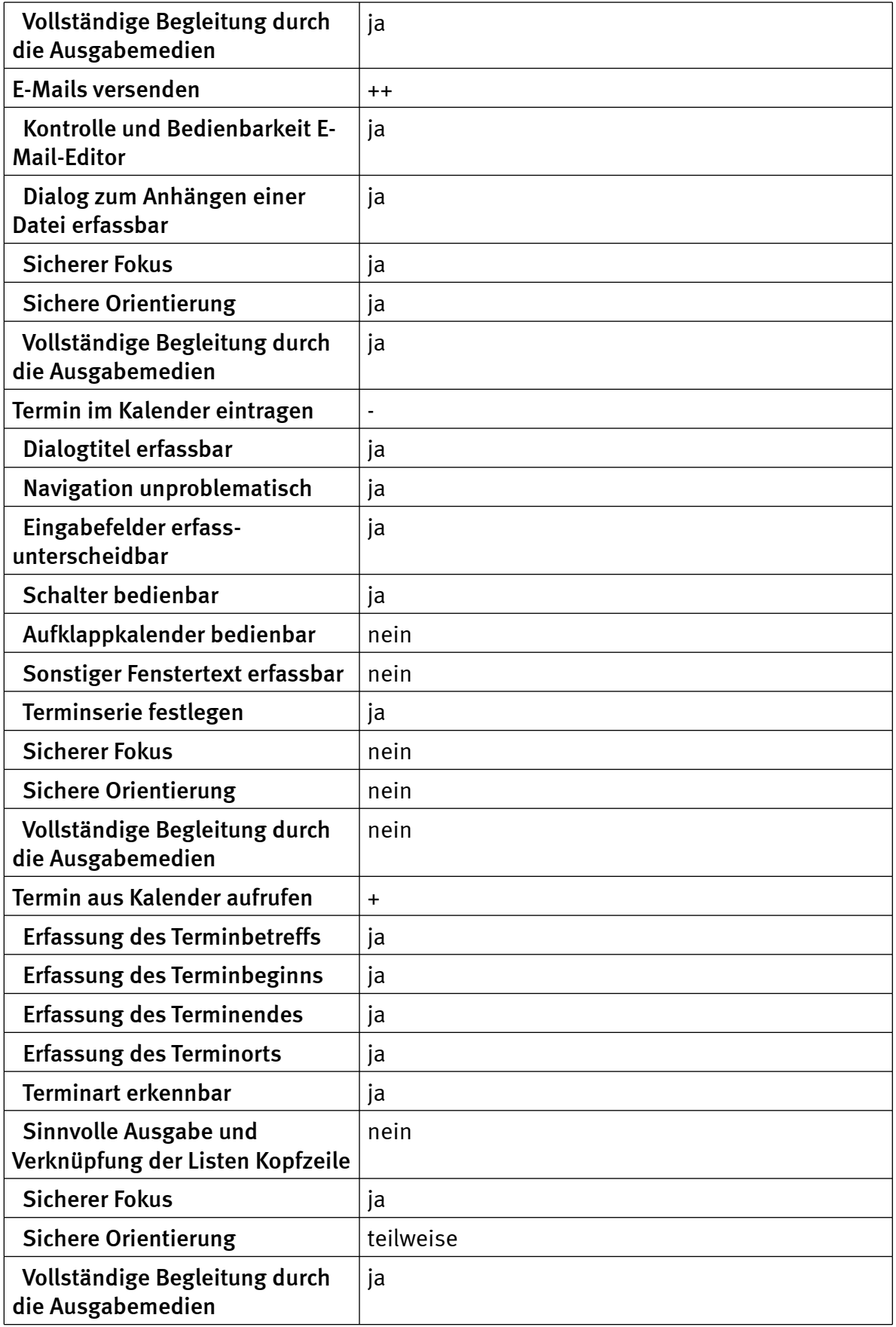

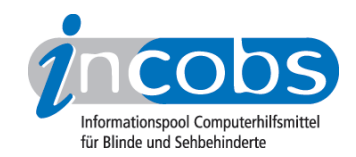

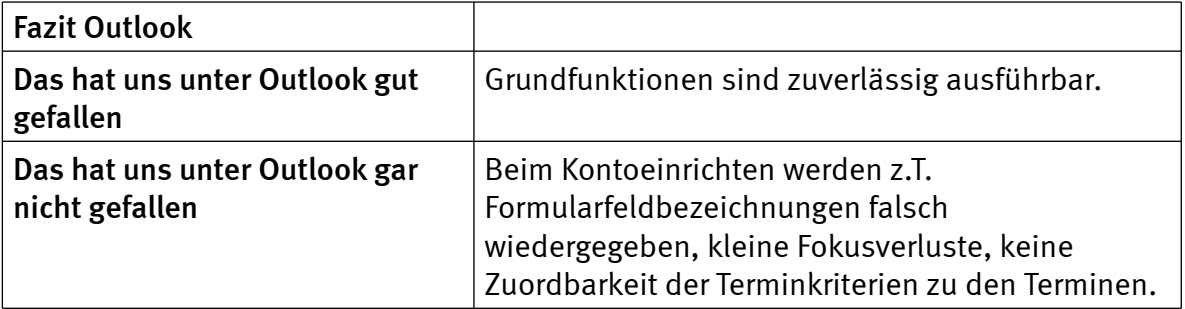